## **EL MOD "S.T.A.L.K.E.R. – COMPLETE 2009"**

Se recomienda empezar a jugar habiendo instalado este mod y cuando te pases el juego (dura unas 20-25 horas) si te apetece probar la versión vanilla para ver cómo era originalmente.

¿Qué cosas hace este mod?

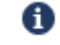

- Revisa muchas de las mecánicas del juego para que funcionen mejor.
- 
- Corrige muchos bugs aún presentes en el juego base.
- ı6. Muchas mejoras en el apartado visual, gran mejora de gráficos.
- Viene con un instalador sencillo (aunque hay un bug con versiones no inglesas que te tocará corregir, pero te explicaré cómo).
- IO. No es compatible con las versiones más recientes del Zone Reclamation Project, un mod que deja el juego lo más vanilla posible corrigiendo solo bugs y mejorando los controles y la interfaz.

#### [ENLACE PARA BAJAR EL MOD.](http://www.moddb.com/mods/stalker-complete-2009/downloads/stalker-complete-2009-14-exe-installer)

Pincha en el botón que dice

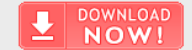

La versión más reciente del mod se ha bajado más de 800,000 veces.

### **¡NOTA IMPORTANTE! Antes de instalar el mod lanza el juego una vez y ciérralo, no juegues antes de instalarlo.**

Ejecuta el instalador:

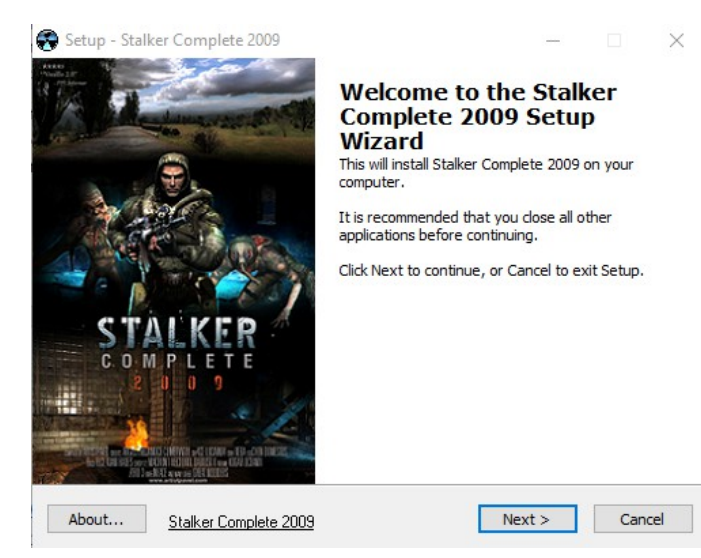

Pincha en "NEXT" para que te lleve a la siguiente ventana.

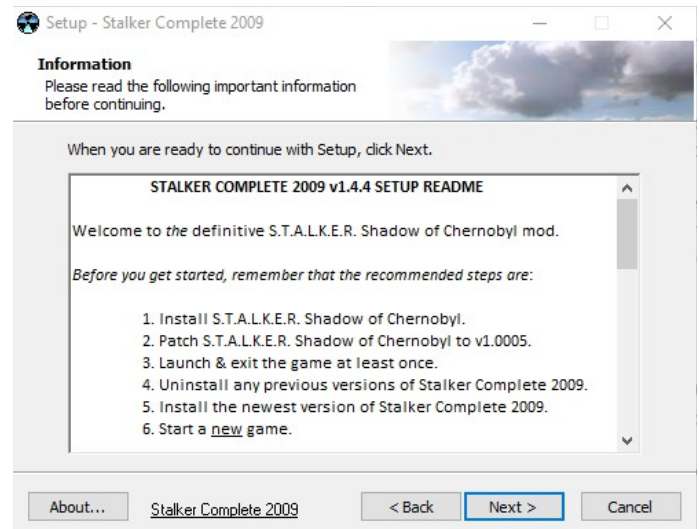

En ella lo único que hay que tener en cuenta antes de darle a "NEXT" otra vez es el punto 3 y el punto 6, que dicen lo que ya te he comentado: que tendrás que lanzar y cerrar el juego antes de instalar el mod y, una vez instalado el mod, empezar una nueva partida.

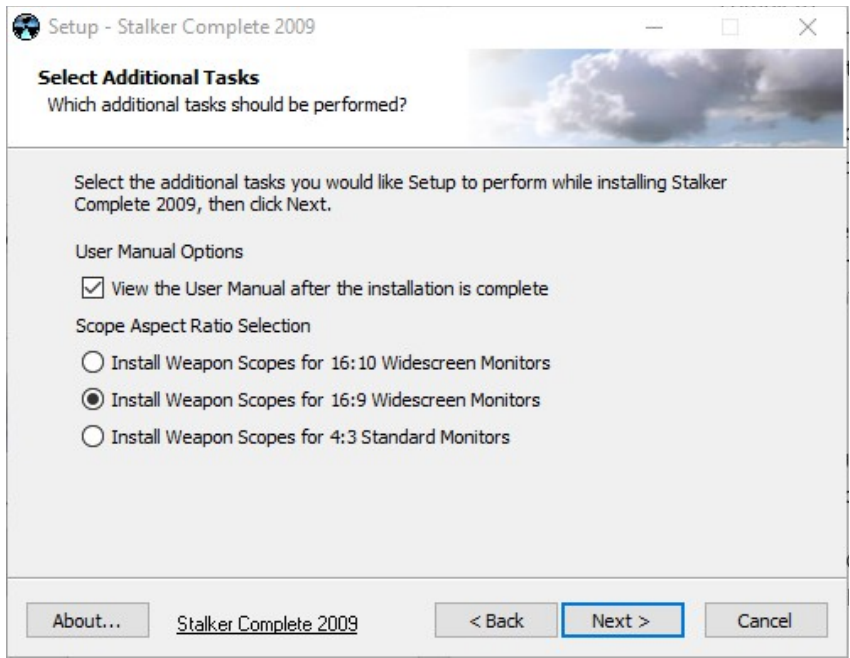

Aquí antes de darle a "NEXT" deberás seleccionar el ratio de aspecto de tu pantalla, por ejemplo yo seleccioné 16:9. Es para que las miras de francotirador se vean bien al apuntar.

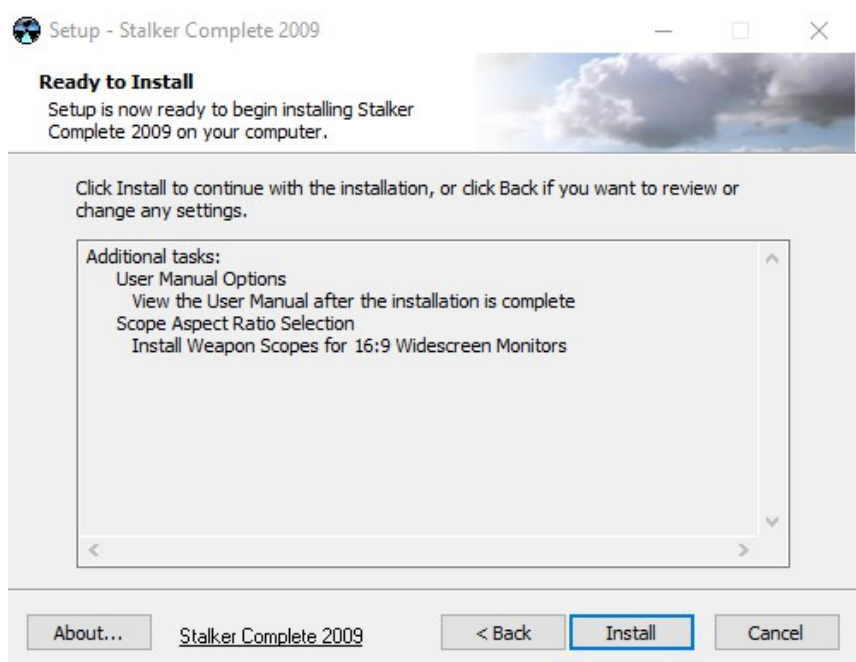

Pincha en "INSTALL". Luego es darle a "FINISH", lanzar el juego y **disfrutar mientras ves cómo se cuelga sin poder lanzarse**.

Arreglar el cuelgue es fácil, pero hay que prestar mucha atención a la explicación porque siempre da lugar a confusiones.

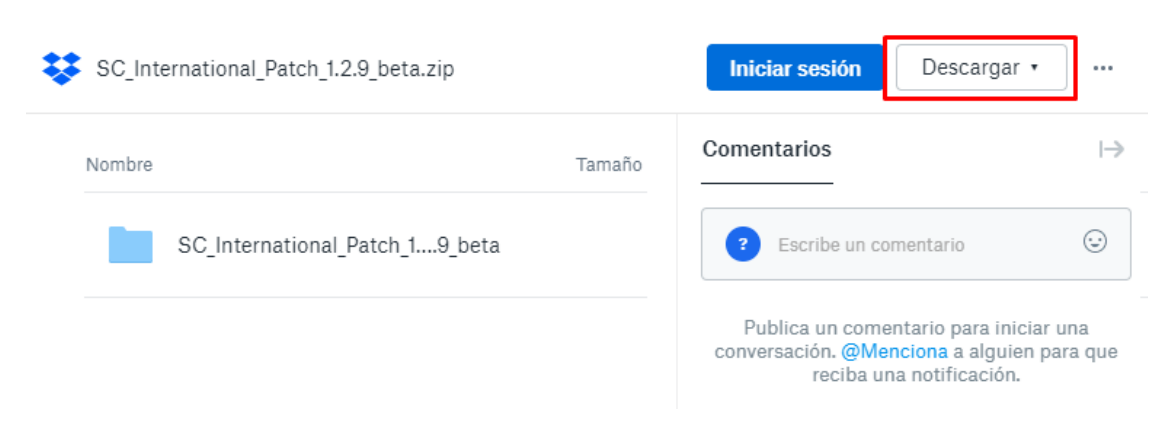

Pincha en *este enlace* y te llevará aquí:

#### Dale a "DESCARGAR".

Copia la carpeta "gamedata" del archivo de idioma "esp" de lo que te has descargado.

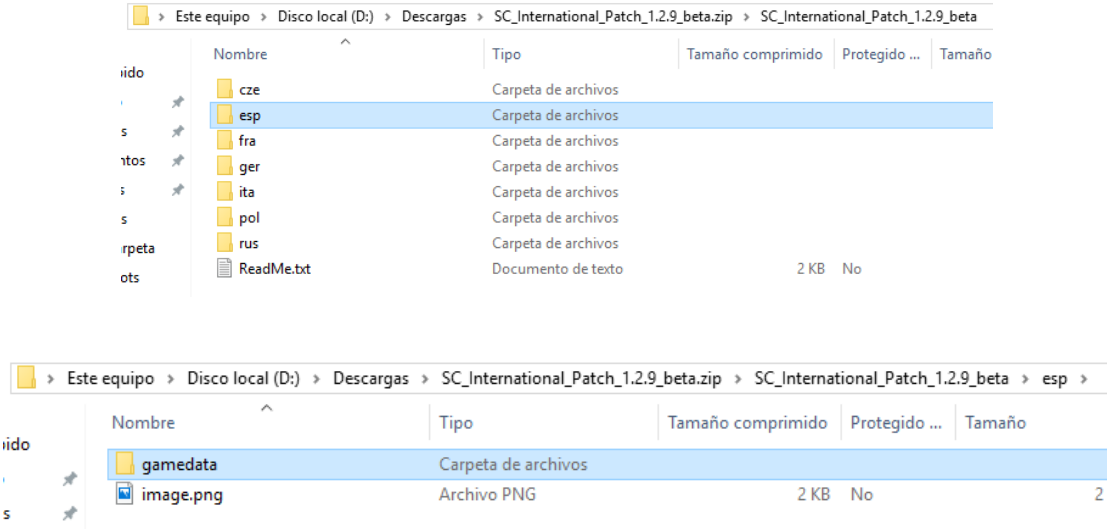

Pégala en la carpeta donde se encuentra instalado el juego y sobrescribe los archivos cuando te lo pidan. Mi carpeta de instalación está en

"*Disco local D:\Archivos de programa x86)\Steam\steamapps\common\ STALKER Shadow of Chernobyl*"

Si no encuentras dónde está la tuya, puedes hacer esto:

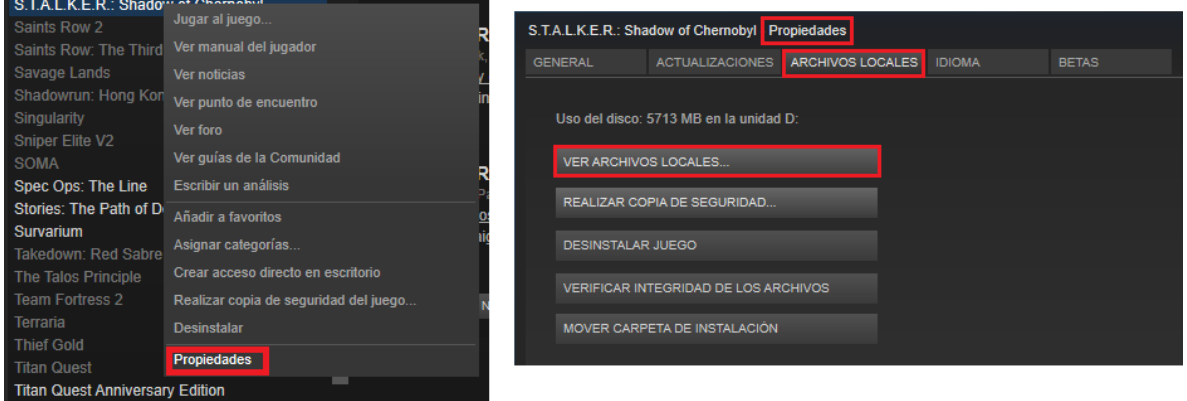

Ya está, con esto ya se puede lanzar el juego… pero ahora aparece el problema de que algunas voces (la radio, los NPC, el ejército) aparecerán en inglés. Para volver a dejarlas en español (el doblaje está muy logrado) hay que hacer lo siguiente (y esto es lo que suele dar lugar a confusiones).

Dentro de la carpeta de instalación del juego hay que irse a la carpeta

*gamedata\sounds\characters\_voice\scenario*

y borrarlo todo excepto estas dos subcarpetas de la de *scenario*:

*scenario\bar\radio\_music*

*scenario\megafon*

Una vez hecho, la carpeta *scenario* se te quedará así:

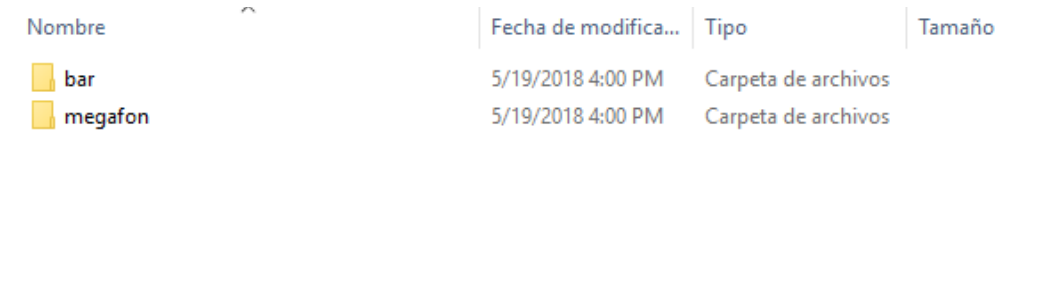

Y dentro de "bar" así:

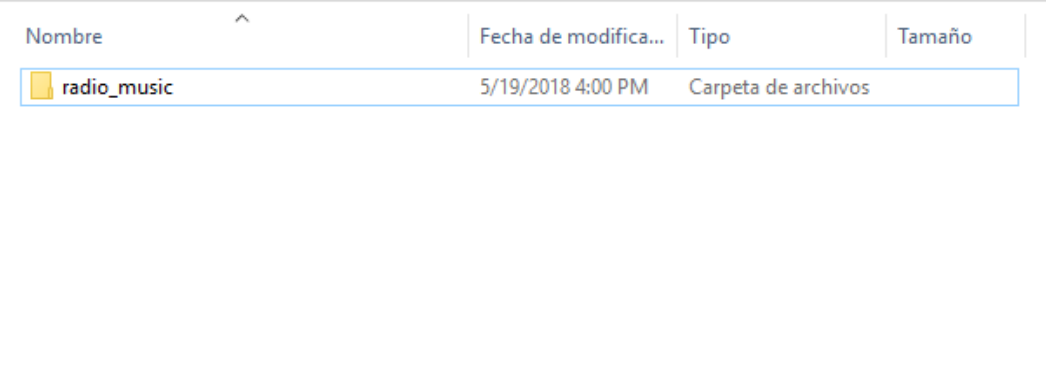

Ahora sí, tras leer todo esto, descargar, instalar y cambiar ya puedes lanzar el juego.

# **AJUSTES RECOMENDADOS ANTES DE EMPEZAR A JUGAR**

Los vídeos que se muestran cada vez que lanzas el juego se pueden desactivar para poder lanzarlo más rápido. También hay un comando para que cargue los mapas más rápido y en el caso de que te dé pequeños parones de vez en cuando. Hay que irse a las propiedades del juego en la biblioteca de Steam, pinchar en "Definir parámetros de lanzamiento" y añadir **-nointro -noprefetch**.

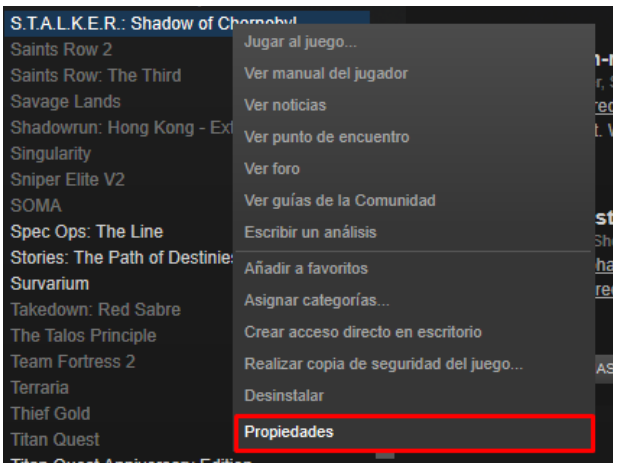

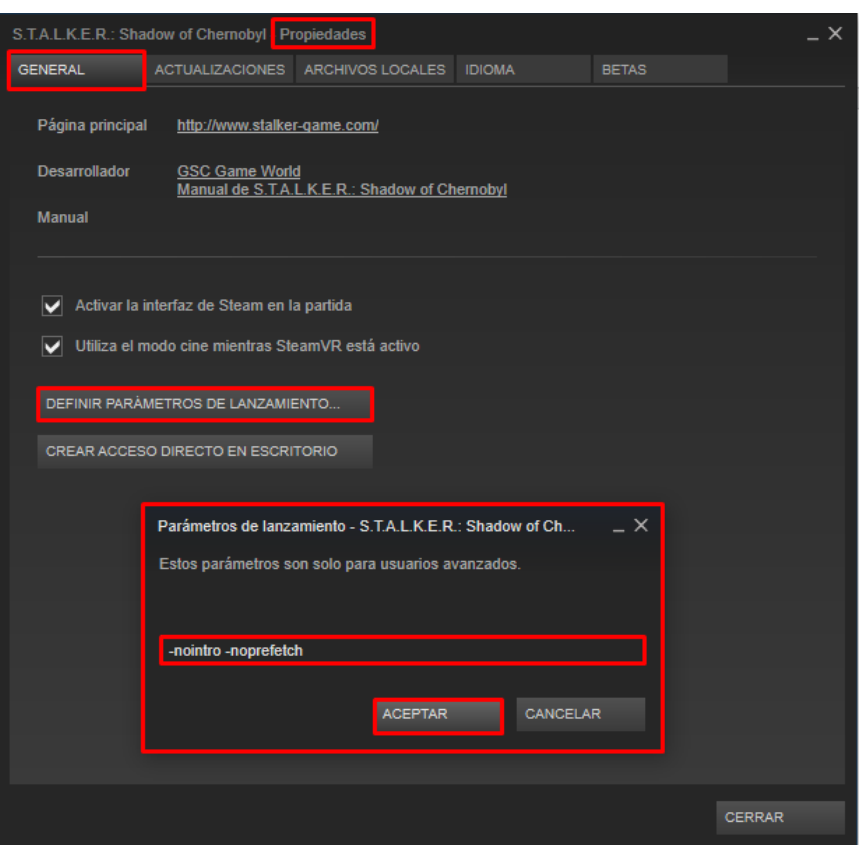

Antes de empezar la partida, en el menú de OPCIONES hay que cambiar unas cuantas cosas.

## En la pestaña de VÍDEO:

- En la opción de "Renderización" elige "Iluminación dinámica completa".
- En "Ajustes de calidad" elige "Máxima".
- En "Resolución" elige la nativa de tu pantalla.

- Pincha en "AVANZADAS". Lo puedes poner todo al máximo porque el juego está muy bien optimizado y te irá a casi 200 FPS a 1920x1080 si no los limitas. Abajo del todo puedes forzar la sincronización vertical si no sabes cómo limitar los FPS.

No obstante, la opción de "Antialiasing" (alisado de dientes de sierra) no hace nada y habría que forzarla a través del panel de control de tu gráfica NVIDIA. Si no sabes cómo, pregunta.

#### En la pestaña de PARTIDA:

- Cambia la dificultad a MAESTRO. Es la dificultad original del juego y no quiere decir que sea la más hardcore, simplemente que las dificultades más bajas funcionan mal y tienen cosas contrarias al sentido común, como que por ejemplo en la dificultad "NOVATO" el 60% de tus balas nunca hará daño al objetivo porque desaparecen gracias al RNG. Si crees que un tiro en la cabeza debería matar al instante, pon la dificultad en MAESTRO.
- Activa la opción "distancia del objetivo". Esto mostrará los metros hasta el objetivo al lado del punto de mira.

### En la pestaña de CONTROLES:

- El personaje esprinta automáticamente si pulsas la X. Hay "aguante" en el juego y se regenera con el paso del tiempo o con bebidas energéticas.
- Si cambias la tecla de "Agacharse" a "Agacharse siempre" no tendrás que mantener CTRL pulsado.
- La tecla de "Agacharse por completo" es importante usarla en situaciones de sigilo completo porque es cuando menos ruido hace el personaje al moverse.
- "Arma 1" sería el cuchillo y se pondría con la tecla 1, por si quieres cambiar la 1, la 2 y la 3. Si pulsas la tecla del arma cuando la tienes equipada la esconderá.
- Cambiar el tipo de munición (entre normal o perforante, por ejemplo, si encuentras munición de diferentes tipos) es con la Y.
- Te aconsejo cambiar las teclas de vendaje rápido (para contrarrestar el sangrado) y botiquín rápido a algo como F1 y F2, para tenerlas a mano, porque el juego no se pausa al abrir el inventario.
- Las teclas de "Guardar partida" y "Cargar partida" están en F6 y F7. Las vas a usar mucho, por ejemplo, antes de arriesgarte a ir a comprobar una zona o justo después de acabar con un grupo de enemigos, porque solo hay puntos de guardado automático al cambiar de mapa. Si te matan y le das al F7 en vez de al F6, la habrás liado, así que ponte esas dos teclas bien lejos la una de la otra, p. ej. en F5 y F9.

## **EMPEZANDO A JUGAR**

Cuando le des a "NUEVA PARTIDA" te volverá a preguntar la dificultad, selecciona MAESTRO si no está en esa por defecto. Después, no te saltes la cinemática de introducción porque es importante y te pone en situación. Una vez termines de ver la intro y cuando hables con el primer NPC que veas (el que está sentado detrás de un mostrador), elige la opción "**TRÁTAME IGUAL QUE A UN NOVATO; NO ME ACUERDO DE NADA**", es una especie de tutorial (la otra opción es para los que empiezan el juego de nuevo). Y no te cuento nada más aparte de cómo funciona el gunplay del juego, solo que procura tener al menos dos armas principales de diferente calibre con unos tres cargadores de munición, una escopeta para matar a los animales de cerca de un tiro y una pistola. Las demás que encuentres intercámbialas por cosas que necesites.

Lo último que te voy a explicar es el sistema de balística en este juego, para que sepas cómo manejar las armas.

# **EL GUNPLAY EN SHADOW OF CHERNOBYL**

El gunplay, o sistema de balas y armas en Shadow of Chernobyl (en adelante, SOC) es complicado.

La progresión de las armas depende del calibre de munición. En general, se recomienda cambiar a mejores calibres y utilizar mejores armas en esa clase de calibre a medida que avanzas. Hablando estrictamente en términos de estadísticas, las armas en SOC son mejores que sus versiones en Clear Sky (CS) / Call Of Pripyat (COP), las expansiones del juego. Esto se hizo para fomentar el uso de los sistemas de mejora en esos juegos.

Al mismo tiempo, SOC tiene algunas características poco intuitivas que confunden dichas estadísticas.

En primer lugar, las municiones en SOC también tienen estadísticas menores que contribuyen a la progresión de las armas. Los daños también siguen una curva, pero no es una contribución particularmente notable. Lo que es notable sin embargo es la dispersión. Los calibres más pequeños hacen que las armas sean menos precisas. Cambiar a munición perforante a veces ayuda en este sentido. CS y COP eliminaron los multiplicadores de dispersión de la munición, por lo que las armas se sienten mejor.

En segundo lugar, las armas en SOC tienen una característica llamada Aim Bullets que se malentendió hasta que la gente analizó el código fuente. Todas las armas en SOC pueden disparar lo que se puede considerar como una súper bala, que causará más daño cuando aciertes en la cabeza de NPCs y mutantes, lo que resultará en una muerte instantánea. Pero solo cuenta el primer disparo en cualquier modo de disparo, a menos que te esperes un segundo entre disparos. Por lo tanto, hacer mangueras reduce las posibilidades de "activar" esas súper balas.

Esto contribuye en gran medida a la sensación de que tus enemigos absorben balas como esponjas, porque a veces el arma mata instantáneamente a un enemigo y no parecerá funcionar tan bien con los demás. Así que apunta con cuidado a la cabeza y cronometra tus disparos y los enemigos morirán más rápido.

Apuntar al centro de masa no causará daño adicional, pero es un objetivo más grande que puede ayudar a enviar a los NPCs a realizar animaciones escalonadas que te darán más tiempo para apuntar a la cabeza si tienes buena puntería. Los disparos en la cabeza también hacen esto, pero una vez que entran en la animación, es difícil rastrear la cabeza, y esperar a que se restablezca a su posición anterior te puede dejar expuesto a una respuesta rápida del enemigo.

En relación con esto, disparar al torso aumenta las posibilidades de acertar en los brazos, lo que implica un daño considerablemente menor. Una buena solución es disparar las entrepiernas. La pelvis en SOC sufre el mismo daño que el torso y no está obstruida por las animaciones con tanta frecuencia.

En tercer lugar, las propias estadísticas del Marcado (tu personaje) contribuyen en gran medida a la precisión del arma. Todo movimiento se suma a la dispersión, por lo que debes agacharte y quedarte quieto tanto como te sea posible para obtener una mejor agrupación de disparo.

También debes tener en cuenta que algunas armas tienen una dispersión horrible. Puedes estar apuntando a la cabeza estando agachado por completo, y aun así fallar el tiro debido al componente aleatorio del arma.

Hay que tener en cuenta el alcance efectivo de todas las armas. Las pistolas son inútiles más allá de 50 metros. Los rifles de asalto en general funcionan bien hasta 300 (rifles sin miras) o 500/600 metros (rifles con mira telescópica). Las escopetas solo funcionan hasta 23 metros con perdigones, 100 metros con munición de posta y 150 metros con dardos, mientras los rifles de francotirador son efectivos hasta 1000 metros.

La excepción a esto es el Abakan y el AK-74, que pueden alcanzar hasta 1000 metros en el juego base/vanilla (pero te hará falta mucha suerte acertar el tiro desde esas distancias con sus valores de dispersión). Armas que en un principio no iban a ser implementadas, como el Hi Standard y TOZ34 y creo que la pistola Beretta también pueden alcanzar hasta 1000 metros. Las balas desaparecerán más allá de esta distancia. Por tanto, si sientes que tus balas no están haciendo nada, podrías estar disparando desde más allá del alcance efectivo del arma. Pero a los NPCs les pasa lo mismo.

La mira es un buen indicador de dónde acertarán tus disparos. Si apuntas a la cabeza, pero solo ocupa menos de un tercio del espacio interior del punto de mira, es probable que el primer disparo se pierda. Estos valores funcionan en conjunto con las propiedades de manejo de las armas, que determinan cómo afectan la aceleración y la postura al tiempo de recuperación de la mira.